## Official 2014 Lates[t Microsoft 70-410 Exam Dump](http://www.cwnpdumps.com/?p=144) Free Download(141-150)!

 QUESTION 141 Drag and Drop Question You plan to deploy a DHCP server that will support four subnets. The subnets will be

configured as shown in the following table.

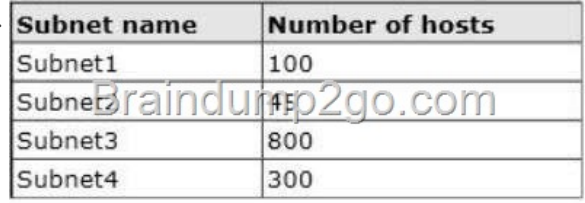

You need to identify which network ID yo[u should use for each subnet. What should you identify](http://examgod.com/l2pimages/02fd51a724ed_83C8/clip_image00174.jpg)? To answer, drag the appropriate network ID to the each subnet in the answer area.

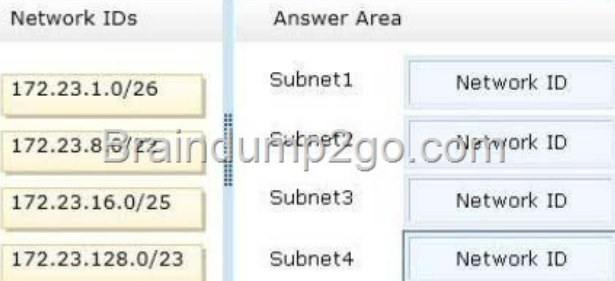

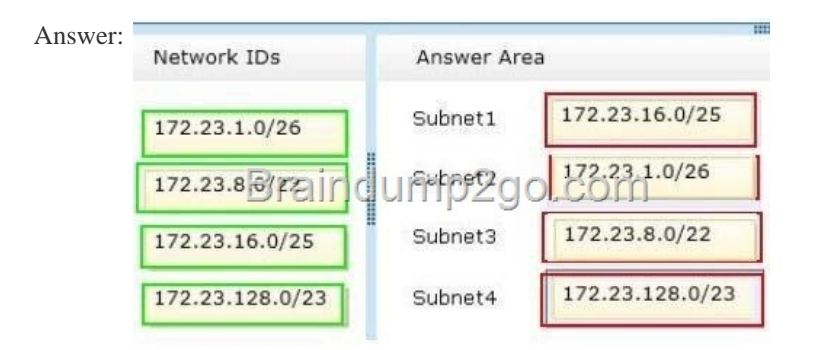

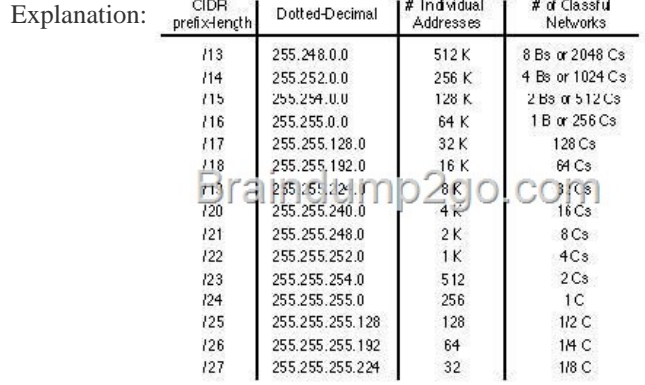

] QUESTION [142 Your network contains an Active Director](http://examgod.com/l2pimages/02fd51a724ed_83C8/clip_image00180.jpg)y domain named adatum.com. The domain contains a file server named Server2 that runs Windows Server 2012 R2. 5erver2 contains a shared folder named Home. Home contains the home folder of each user. All users have the necessary permissions to access only their home folder. A user named User1 opens the Home share as shown in the exhibit. (Click the Exhibit button.) Home

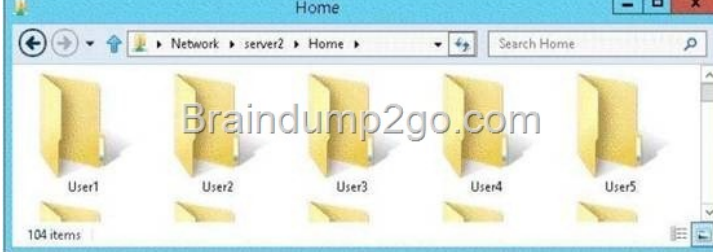

 *Output as PDF file has been powered by [ Universal P[ost Manager \] plugin from www.ProfProjects.com](http://examgod.com/l2pimages/02fd51a724ed_83C8/clip_image00216.jpg) | Page 1/8 |*

You need to ensure that all us[ers see only their own home folder when they access](http://www.cwnpdumps.com/?p=144) Home. What should you do from Server2? A. From Windows Explorer, modify the properties of Home. B. From Server Manager, modify the properties of the volume that contains Home. C. From Windows Explorer, modify the properties of the volume that contains Home. D. From Server Manager, modify the properties of Home. Answer: D Explanation: Access-based Enumeration is a new feature included with Windows Server 2003 Service Pack 1. This feature based file servers to list only the files and folders to which they have allows users of Windows Server 2003 access when browsing content on the file server. This eliminates user confusion that can be caused when users connect to a file server and encounter a large number of files and folders that they cannot access. Access-based Enumeration filters the list of available files and folders on a server to include only those that the requesting user has access to. This change is important because this allows users to see only those files and directories that they have access to and nothing else. This mitigates the scenario where unauthorized users might otherwise be able to see the contents of a directory even though they don't have access to it. Access-Based

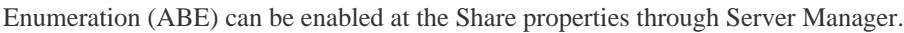

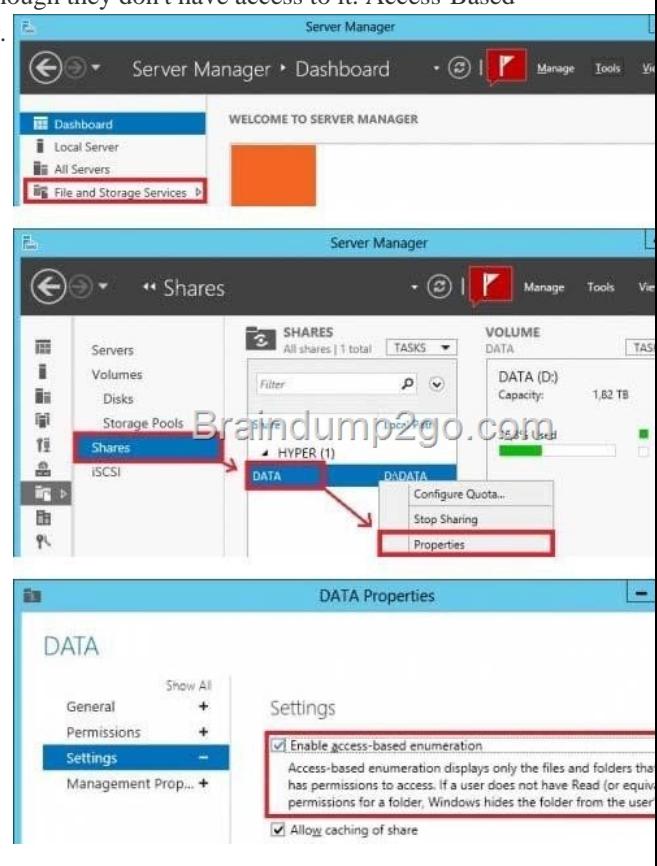

After implementation instead of seeing all folder including the ones the user does n[ot have access to:](http://examgod.com/l2pimages/02fd51a724ed_83C8/clip_image00182.jpg) 

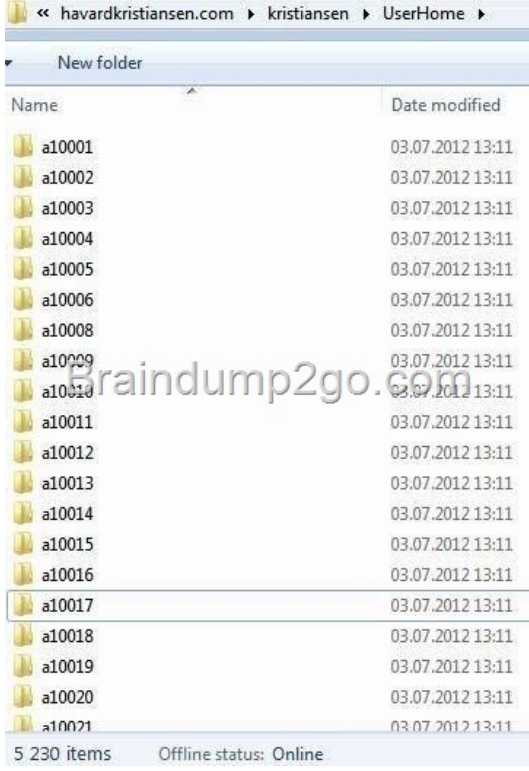

[User will have access just to the folder where has](http://examgod.com/l2pimages/02fd51a724ed_83C8/clip_image00184.jpg) rights to:

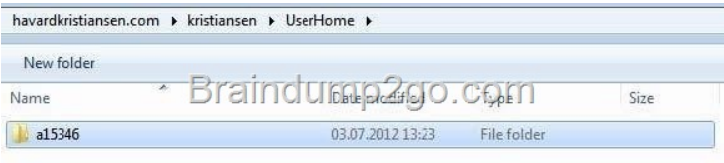

If a user with full access browses the same folder it will sh[ow all 5230 folders.](http://examgod.com/l2pimages/02fd51a724ed_83C8/clip_image00186.jpg) 

http://technet.microsoft.com/en-us/library/cc784710%28v=ws.10%29.aspx

http://technet.microsoft.com/pt-pt/library/dd772681%28v=ws.10%29.aspx QUESTION 143 You have a server named Server1 that

runs a Server Core Installation of Windows Server 2012 R2 Datacenter. You have a WIM file that contains the four images of

[Windows Server 2012 R2 as shown in the Images exhibit. \(Click the Exhibi](http://technet.microsoft.com/en-us/library/cc784710%28v=ws.10%29.aspx)t button.)

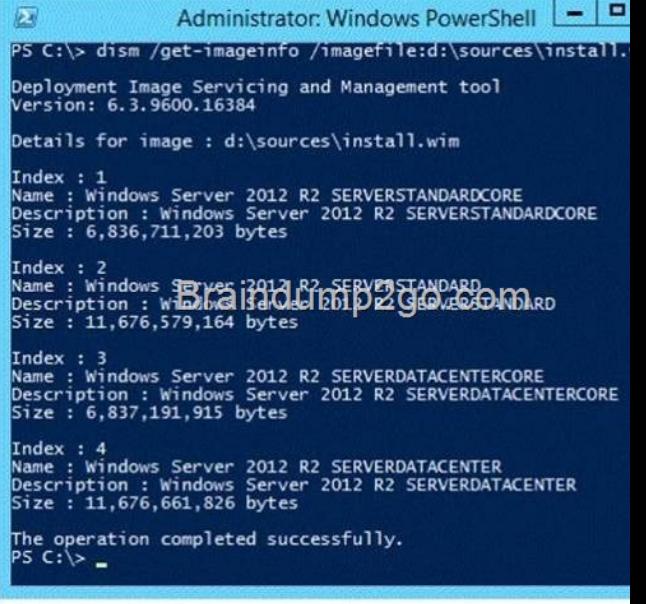

You review the installed features on Server1 as shown in the Features exhibit. (Click the Exhibit button.)

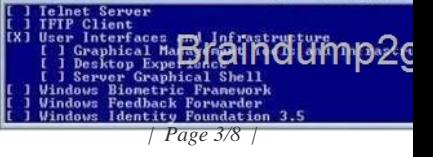

You need to install the Server [Graphical Shell feature on Server1. Which two poss](http://www.cwnpdumps.com/?p=144)ible sources can you use to achieve this goal? (Each correct answer presents a complete solution. Choose two.) A. Index 1 B. Index 2 C. Index 3 D. Index 4 Answer: BD Explanation: When you install Windows Server 2012 R2 you can choose between Server Core Installation and Server with a GUI. The "Server with a GUI" option is the Windows Server 2012 R2 equivalent of the Full installation option available in Windows Server 2008 R2. The "Server Core Installation" option reduces the space required on disk, the potential attack surface, and especially the servicing requirements, so we recommend that you choose the Server Core installation unless you have a particular need for the additional user interface elements and graphical management tools that are included in the "Server with a GUI" option. For this reason, the Server Core installation is now the default. Because you can freely switch between these options at any time later, one approach might be to initially install the Server with a GUI option, use the graphical tools to configure the server, and then later switch to the Server Core Installation option. Reference: Windows Server Installation Options QUESTION 144 Your network contains two subnets. The subnets are configured as shown in the following table.

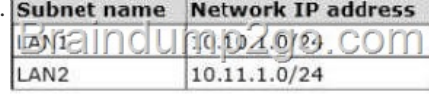

You have a server named Server1 that runs Windows Server 2012 R2. Server1 is [connected to LAN1. You run the route p](http://examgod.com/l2pimages/02fd51a724ed_83C8/clip_image00188.jpg)rint

command as shown in the exhibit. (Click the Exhibit button.)

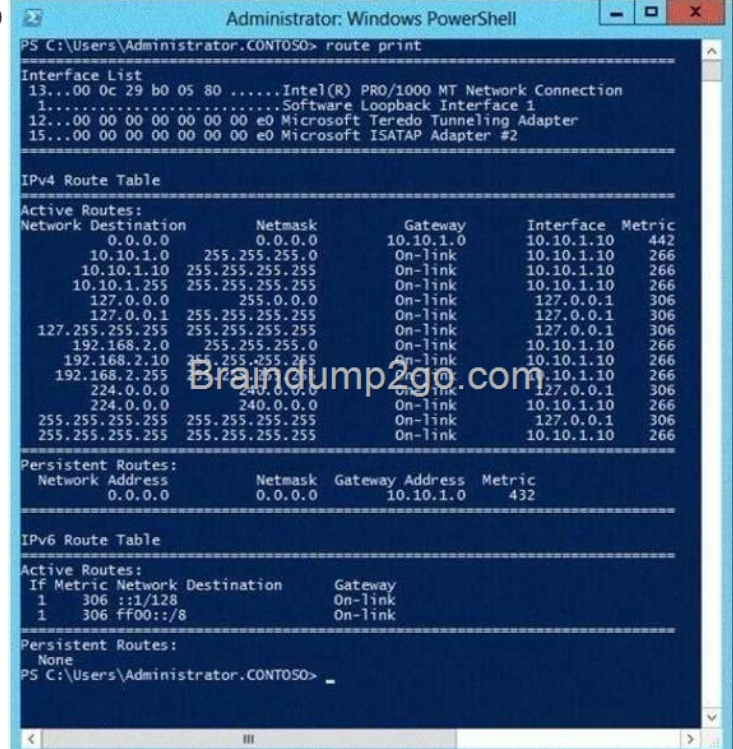

You need to ensure that Server1 can communicate with the client computers on LAN2. What should you do? A. Change the default gateway address. B. Set the state of the Teredo inter[face to disable. C. Change the metric of the 10.10.1.0 route. D. S](http://examgod.com/l2pimages/02fd51a724ed_83C8/clip_image00222.jpg)et the state of the Microsoft ISATAP Adapter #2 interface to disable. Answer: A Explanation: In general, the first and last addresses in a subnet are used as the network identifier and broadcast address,respectively. All other addresses in the subnet can be assigned to hosts on that subnet. For example, IP addresses of networks with subnet masks of at least 24 bits ending in .0 or .255 can never beassigned to hosts. Such "last" addresses of a subnet are considered "broadcast" addresses and all hosts onthe corresponding subnet will respond to it. Theoretically, there could be situations where you can assign an address ending in .0: for example, if you havea subnet like 192.168.0.0/255.255.0.0, you are allowed to assign a host the address 192.168.1.0. It couldcreate confusion though, so it's not a very common practice. Example10.6.43.0 with subnet 255.255.252.0 (22 bit subnet mask) means subnet ID 10.6.40.0, a host address range from 10.6.40.1 to 10.6.43.254 and a broadcast address10.6.43.255. So in theory, your example 10.6.43.0 would be allowed as a valid host address. The default gateway address should not end in .0 with the /24 address http://tools.ietf.org/html/rfc4632 http://en.wikipedia.org/wiki/IPv4#Addresses\_ending\_in\_0\_or\_255 QUESTION 145 Your network contains an Active Directory domain named contoso.com. All servers run Windows Server 2012 R2. The domain contains a member server named Server1. Server1 [has the File Server server role installed. On Server1](http://www.cwnpdumps.com/?p=144), you create a share named Documents. The Documents share will contain the files and folders of all users. You need to ensure that when the users connect to Documents, they only see the files to which they have access. What should you do? A. Modify the NTFS permissions. B. Modify the Share permissions. C. Enable access-based enumeration. D. Configure Dynamic Access Control. Answer: C Explanation: Access-based Enumeration is a new feature included with Windows Server 2003 Service Pack 1. This featureallows users of Windows Server 2003-Based file servers to list only the files and folders to which they haveaccess when browsing content on the file server. This eliminates user confusion that can be caused whenusers connect to a file server and encounter a large number of files and folders that they cannot access.Access-based Enumeration filters the list of available files and folders on a server to include only those that therequesting user has access to. This change is important because this allows users to see only those files and directories that they haveaccess to and nothing else. This mitigates the scenario where unauthorized users might otherwise be able tosee the contents of a directory even though they don't have access to it. Access-Based Enumeration (ABE) can be enabled at the  $= 0 x$ Share properties through Server Manager.

 $\cdot$  (c) | P  $(\Leftrightarrow)$ Server Manager • Dashboard Manage yes AMA200.COM **LELLER ELSE** Local Server **E** All Servers **BE** File and Storage Service

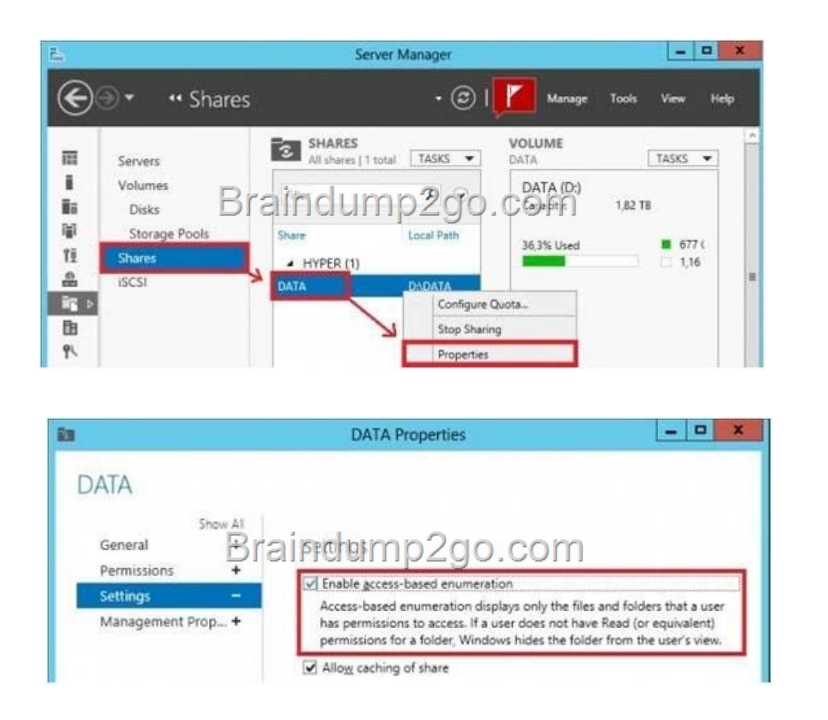

[After implementation instead of seeing all folder including the ones t](http://examgod.com/l2pimages/02fd51a724ed_83C8/clip_image00194.jpg)he user does not have access to:

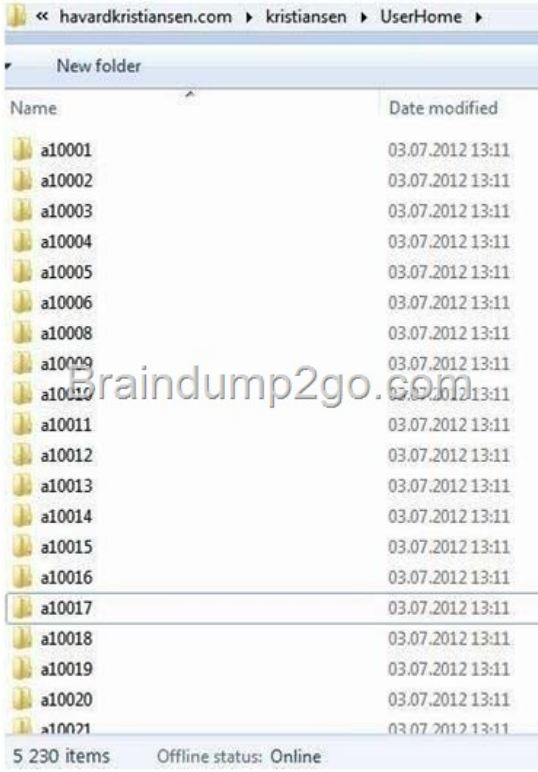

[User will have access just to the folder where has](http://examgod.com/l2pimages/02fd51a724ed_83C8/clip_image00196.jpg) rights to:

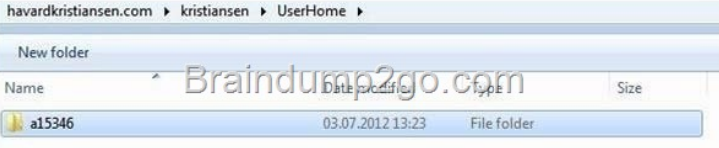

If a user with full access browses the same folder - it will s[how all 5230 folders.](http://examgod.com/l2pimages/02fd51a724ed_83C8/clip_image00198.jpg) 

http://technet.microsoft.com/en-us/library/cc784710%28v=ws.10%29.aspx

http://technet.microsoft.com/pt-pt/library/dd772681%28v=ws.10%29.aspx QUESTION 146 Your network contains an Active Directory domain named contoso.com. You have a starter Group Policy object (GPO) named GPO1 that contains more than 100 settings. You need to create a new starter GPO based on the settings in GPO1. You must achieve this goal by using the minimum [amount of administrative effort. What should you do? A. Run the New-G](http://technet.microsoft.com/en-us/library/cc784710%28v=ws.10%29.aspx)PStarterGPO cmdlet and the Copy-GPO cmdlet. B. Create a new starter GPO and manually configure the policy settings of the starter GPO. C. Right-click GPO1, and then click Back Up. Create a new starter GPO. Right-click the new GPO, and then click Restore from Backup. D. Right-click GPO1, and then click Copy. Right-click Starter GPOs, and then click Paste. Answer: A Explanation: The New-GPStarterGPO cmdlet creates a Starter GPO with the specified name. If the Starter GPOs folder does not exist in the SYSVOL when the New-GPStarterGPO cmdlet is called, it is created and populated with the eight Starter GPOs that ship with Group Policy. The Copy-GPO cmdlet creates a (destination) GPO and copies the settings from the source GPO to the new GPO. The cmdlet can be used to copy a GPO from one domain to another domain within the same forest. You can specify a migration table to map security principals and paths when copying across domains. You can also specify whether to copy the access control list (ACL) from the source GPO to the destination GPO. http://technet.microsoft.com/en-us/library/ee461063.aspx http://technet.microsoft.com/en-us/library/ee461050.aspx QUESTION 147 Your network contains an Active Directory domain named contoso.com. The domain contains a member server named Server1. Server1 runs Windows Server 2012 R2 and has the DHCP Server server role installed. You create two IPv4 scopes on Se[rver1. The scopes are configured as shown in the followin](http://technet.microsoft.com/en-us/library/ee461063.aspx)[g table.](http://technet.microsoft.com/en-us/library/ee461050.aspx) 

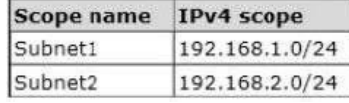

The DHCP clients in Subnet1 can connect to the client computers in S[ubnet2 by using an IP address or a](http://examgod.com/l2pimages/02fd51a724ed_83C8/clip_image001100.jpg) FQDN. You discover that

the DHCP clients in Subnet2 c[an connect to client computers in Subnet1 by using a](http://www.cwnpdumps.com/?p=144)n IP address only. You need to ensure that the DHCP clients in both subnets can connect to any other DHCP client by using a FQDN. What should you add? A. The 006 DNS Servers option to Subnet2 B. The 015 DNS Domain Name option to Subnet1 C. The 006 DNS Servers option to Subnet1 D. The 015 DNS Domain Name option to Subnet2 Answer: D Explanation: To enable DNS on the network, you need to configure DNS clients and servers. When you configure DNS clients, you tell the clients the IP addresses of DNS servers on the network. Usingthese addresses, clients can communicate with DNS servers anywhere on the network, even if the servers areon different subnets. When the network uses DHCP, you should configure DHCP to work with DNS. To do this, you need to set theDHCP scope options 006 DNS Servers and 015 DNS Domain Name. Issue: The DNS domain option (option 15) is not configured for one or more scopes. Impact: DHCP IPv4 clients will not be provided with a DNS domain and will not be able to resolve names. Resolution: Configure a DNS domain option as a server or scope option using the DHCP MMC. Dynamic Host Configuration Protocol (DHCP) uses options to pass additional Internet Protocol (IP) settings toDHCP clients on a network. Examples of DHCP options include: The default gateway IP address, The Domain Name System (DNS) serverIP address The DNS domain name Membership in the Administrators or DHCP Administrators group is the minimum required to complete thisprocedure. To configure DNS server as a scope option or server option 1. Click Start, point to Administrative Tools and then click DHCP. 2. In the console tree, expand the App1icable DHCP server, expand IPv4, and then rightclick Server Options 3. Click Configure Options, check 015 DNS Domain Name, type the App1icable domain name in String value:, and then click OK.

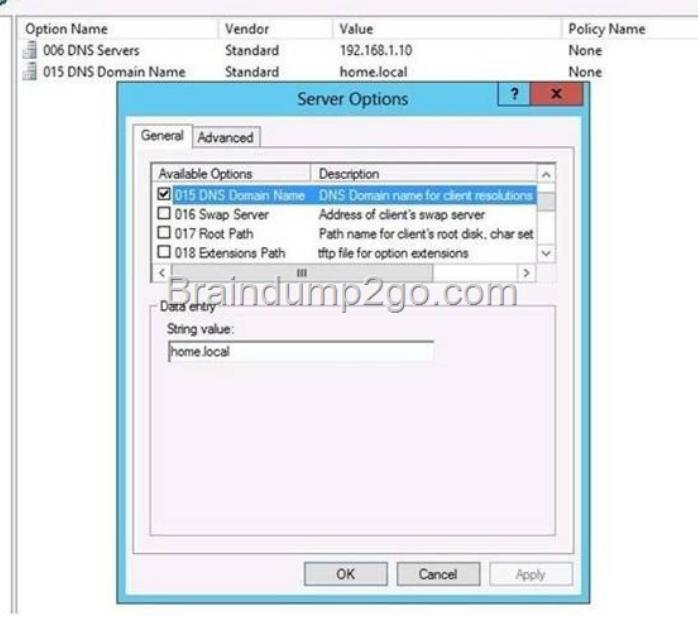

http://support.microsoft.com/kb/300684/en-us http://technet.microsoft.com/e[n-us/library/bb727109.aspx](http://examgod.com/l2pimages/02fd51a724ed_83C8/clip_image00224.jpg) http://technet.microsoft.com/en-us/library/ee941136(v=ws.10).aspx

http://technet.microsoft.com/en-us/library/dd572752%28v=office.13%29.aspx QUESTION 148 Your network contains an Active [Directory domain named contoso.com. The do](http://support.microsoft.com/kb/300684/en-us)[main contains two servers named Server1 and Server2. Ser](http://technet.microsoft.com/en-us/library/bb727109.aspx)ver1 runs Windows Server 2012 R2. Server2 runs Windows Server 2008 R2 Service Pack 1 (SP1) and has the DHCP Server server role installed. You need to [manage DHCP on Server2 by using the DHCP console on Server1.](http://technet.microsoft.com/en-us/library/ee941136(v=ws.10).aspx) What should you do first? A. From Windows PowerShell on [Server2, run Enable-PSRemoting cmdlet. B. From Windows PowerShell on S](http://technet.microsoft.com/en-us/library/dd572752%28v=office.13%29.aspx)erver1, run Install-WindowsFeature. C. From Windows Firewall with Advanced Security on Server2, create an inbound rule. D. From Internet Explorer on Server2, download and install Windows Management Framework 3.0. Answer: B Explanation: Original answer is A. When the DHCP role is installed, it appears that the firewall rules are automatically added. This means you only need to add the DHCP Manager MMC snap-in which is a Role Administration Tool feature. So the correct answer must be B. QUESTION 149 Your network contains two servers named Server1 and Server2 that run Windows Server 2012 R2. Server1 is a DHCP server that is configured to have a scope named Scope1. Server2 is configured to obtain an IP address automatically. In Scope1, you create a reservation named Res\_Server2 for Server2. A technician replaces the network adapter on Server2. You need to ensure that Server2 can obtain the same IP address. What should you modify on Server1? A. The Advanced settings of Res\_Server2 B. The MAC address of Res Server2 C. The Network Access Protection Settings of Scope1 D. The Name Protection settings of Scope1 Answer: B Explanation: For clients that require a constant IP address, you can either manually configure a static IP address, or assigna reservation on the DHCP server. Reservations

are permanent lease assignmen[ts that are used to ensure that a specified client on a](http://www.cwnpdumps.com/?p=144) subnet canalways use the same IP address. You can use DHCP reservations for hosts that require a consistent IP address, but do not need to be staticallyconfigured. DHCP reservations provide a mechanism by which IP addresses may be permanently assigned to aspecific client based on the MAC address of that client. The MAC address of a Windows client can be found running the ipconfig /all command. For Linux systems thecorresponding command is ifconfig -a. Once the MAC address has been identified, the reservation may be configured using either

the DHCP consoleor at the command prompt using the netsh tool.

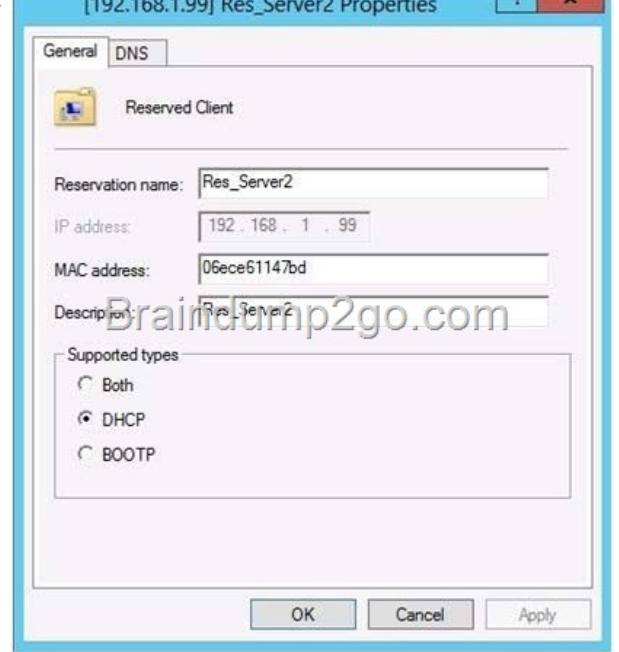

http://technet.microsoft.com/en-us/library/cc779507%28v=ws.10%29.aspx http://support.microsoft.com/kb/170062/en-us

QUESTION 150 Your network contains an Active Directory dom[ain named contoso.com. An organizational unit \(OU\) nam](http://examgod.com/l2pimages/02fd51a724ed_83C8/clip_image001104.jpg)ed OU1 contains the user accounts and the computer accounts for laptops and desktop computers. A Group Policy object (GPO) named GP1 is linked to OU1. You need to ensure that the configuration settings in GP1 are applied only to the laptops in OU1. The solution [must ensure that GP1 is applied automatically to new laptops that are added](http://technet.microsoft.com/en-us/library/cc779507%28v=ws.10%29.aspx) [to OU1. What should you do? A. Modify the](http://support.microsoft.com/kb/170062/en-us) GPO Status of GP1. B. Configure the WMI Filter of GP1. C. Modify the security settings of GP1. D. Modify the security settings of OU1. Answer: B Explanation: WMI filtering Windows Management Instrumentation (WMI) filters allow you to dynamically determine the scope of GroupPolicy objects (GPOs) based on attributes of the target computer. When a GPO that is linked to a WMI filter isApp1ied on the target computer, the filter is evaluated on the target computer. If the WMI filter evaluates tofalse, the GPO is not App1ied (except if the client computer is running Windows Server, in which case the filteris ignored and the GPO is always App1ied). If the WMI filter evaluates to true, the GPO is App1ied. Reference: WMI filtering using GPMC Windows Management Instrumentation (WMI) filters allow you to dynamically determine the scope of GroupPolicy objects (GPOs) based on attributes of the target computer. When a GPO that is linked to a WMI filter isApp1ied on the target computer, the filter is evaluated on the target computer. If the WMI filter evaluates to false, the GPO is not App1ied (except if the client computer is running WindowsServer, in which case the filter is ignored and the GPO is always App1ied). If the WMI filter evaluates to true, theGPO is App1ied. WMI filters, like GPOs, are stored on a per-domain basis. A WMI filter and the GPO it is linkedto must be in the same domain. Select \* from Win32\_PhysicalMemory where FormFactor = 12 http://technet.microsoft.com/en-us/library/cc779036%28v=ws.10%29.aspx Passing Microsoft 70-410 Exam successfully in a short time! Just using Braindump2go's Latest Microsoft 70-410 Dump: http://www.braindump2go.com/70-410.html